# **APLIKASI AGENDA MENGGUNAKAN** *PUSH NOTIFICATION*  **DAN** *GLOBAL POSITIONING SYSTEM* **(GPS) PADA** *PLATFORM ANDROID*

## **Ahlul Firdaus1 , Diana2**

Universitas Muhammadiyah Bengkulu<sup>1,2</sup>, Bengkulu, Indonesia Korespondensi : ahlul177@gmail.com

**Abstrak-**Pemanfaatan perangkat *handphone* sebagai pendamping dalam melaksanakan kegiatan sehari-hari sudah sangat lumrah bagi sebagian orang. Tingginya tingkat kesibukan masyarakat seringkali membuat mereka lupa akan sesuatu yang sederhana seperti mengingat kegiatan sehari-hari. Perpaduan antara teknologi *handphone* dengan kebutuhan masyarakat inilah sehingga dibutuhkan sebuah *tools* pengingat agenda kegiatan sehari-hari. Pengingat agenda yang dimaksud tidak hanya berorientasi pada waktu, tempat kegiatan, serta keterangan saja, tetapi juga diperlukan lokasi dalam bentuk peta dari kegiatan tersebut. Untuk mengatur agenda berdasarkan lokasi, terdapat teknologi *Global Positioning System* (GPS) serta *Google Map* yang dapat dimanfaatkan di *Platform Android.* Selain itu aplikasi juga menerapkan metode *push notification* untuk menampilkan pemberitahuan melalui pesan pendek yang ada di *smartphone* kepada pengguna*.* Hasil penelitian menunjukkan bahwa aplikasi agenda dapat *diinstall* dan dijalankan dengan baik pada *handphone Android, reminder* berupa *push notification* dapat terkirim kepada pengguna serta tampilan aplikasi bernilai "Sangat Baik" *dari* aspek *usability* berdasarkan kuesioner yang dibagikan kepada masyarakat sebagai pengguna aplikasi.

**Kata Kunci : Agenda,** *Push Notification,* **GPS,** *Usability, Android*

**Abstract**-The use of mobile devices as a companion in carrying out daily activities is very common for some people. The high level of people's activities often makes them forget something as simple as remembering daily activities. The combination of cellphone technology with the needs of the community is needed so that a reminder tool for the agenda of daily activities is needed. The agenda reminder in question is not only oriented to the time, place of activity, and description, but also requires a location in the form of a map of the activity. To organize the agenda based on location, there is a Global Positioning System (GPS) technology and a Google Map that can be used on the Android Platform. In addition, the application also implements a push notification method to display notifications via short messages on smartphones to users. The results show that the agenda application can be installed and run well on Android phones, a reminder in the form of a push notification can be sent to the user and the display of the application is "Very Good" from the usability aspect based on a questionnaire distributed to the public as application users.

**Keywords: Agenda,** *Push Notification,* **GPS,** *Usability, Android*

#### **1. PENDAHULUAN**

Tingginya tingkat kesibukan masyarakat seringkali membuat mereka lupa akan sesuatu yang sederhana seperti mengingat kegiatan sehari-hari. Untuk mengatasi hal tersebut, setiap individu memiliki agenda. Agenda dapat berupa perjanjian dan pertemuan berdasarkan lokasi tertentu.

Rata-rata agenda yang dimiliki masyarakat adalah agenda yang bersifat konvensional berupa buku, hanya tertulis secara tekstual [1]. Namun bagi seseorang yang memiliki tingkat kesibukan yang tinggi, cara konvensional tersebut sedikit merepotkan. Seiring dengan berkembangnya teknologi, pemanfaatan perangkat *handphone* sebagai pendamping dalam melaksanakan kegiatan sehari-hari sudah sangat lumrah bagi sebagian orang. Pertumbuhan *hardware* dan *software* pada perangkat *handphone* menjadikan berbagai *platform* sistem operasi telah berevolusi yang memungkinkan pengembang untuk membuat aplikasi dengan berbagai fitur [2][3][4].

Perpaduan antara teknologi *handphone* dengan kebutuhan masyarakat inilah dibutuhkan sebuah *tools* pengingat agenda kegiatan sehari-hari. Pengingat agenda yang dimaksud tidak hanya berorientasi pada waktu, tempat kegiatan tersebut dilakukan, serta keterangan saja, tetapi juga diperlukan lokasi (dalam bentuk peta) dari kegiatan tersebut. Untuk mengatur agenda berdasarkan lokasi, terdapat teknologi *Global Positioning System* (GPS) serta *Google Map* yang dapat dimanfaatkan di *Platform Android.* Dengan *GPS* dan *Google Map* tersebut, maka masyarakat lebih akurat dalam menemukan titik lokasi pertemuan sehingga mempermudah rangkaian kegiatan acaranya.

Selain pengingat agenda yang menggunakan GPS, metode *push notification* dapat juga digunakan pada aplikasi pengingat agenda tersebut. *Push notification* adalah sebuah layanan yang banyak digunakan untuk keperluan pemberitahuan melalui pesan pendek yang ada di *smartphone* [5][6]*.* Dengan adanya layanan *push notification* tersebut, pengguna dapat terbantu dalam hal yang bersifat pemberitahuan secara singkat.

Dengan menerapkan teknologi GPS dan *push notification* pada aplikasi pengingat agenda diharapkan dapat memenuhi kebutuhan dari masyarakat yang membutuhkan agenda secara *paperless*, cepat, mudah dan akurat.

### **2. METODELOGI PENELITIAN**

Langkah-langkah yang digunakan pada penelitian ini adalah sebagai berikut:

- 1. Identifikasi Masalah dan Pengumpulan DataPada tahapan ini melakukan identifikasi masalah terhadap implementasi *push notification* berbasis *Android*. Dalam pengumpulan data untuk memperoleh informasi yang diperlukan, metode yang digunakan adalah wawancara. Wawancara dilakukan kepada masyarakat umum untuk mengetahui cara yang dilakukan oleh masyarakat dalam menyimpan agenda kegiatan sehari-hari serta permasalahan yang terjadi pada cara penyimpanan agenda tersebut.
- 2. Studi Literatur

Pada tahap ini dilakukan dengan cara mempelajari buku-buku dan jurnal penelitian yang berhubungan dengan masalah yang dibahas pada objek penelitian, sehingga didapatkan pemahaman yang komprehensif tentang materi-materi seperti teknologi *reminder, Global Positioning System* (GPS), metode *push notification* pada *Android*, bahasa pemrograman *Kotlin, database SQLite, serta* perbandingan hasil penelitian sebelumnya terhadap masalah penelitian.

3. Analisis Kebutuhan Sistem

Tahap ini meliputi pengumpulan data-data yang akan dimanfaatkan untuk mengembangkan aplikasi pengingat agenda dengan sistem operasi *Android*. Proses ini juga menjadi tahapan paling penting dalam perancangan program, karena kalau ada kesalahan dalam proses ini, maka bisa mengakibatkan kesalahan juga di tahap yang berikutnya.

4. Perancangan Sistem

Tahapan ini adalah proses merancang perangkat lunak berdasarkan hasil analisis yang sudah dijalankan. Tahapan ini memudahkan peneliti dalam membangun perangkat lunak dan menjadikannya lebih teratur, sehingga bisa lebih efektif dan efisien dalam proses pengembangan perangkat lunak kedepannya.

5. Implementasi Sistem

Pada tahapan ini melakukan implementasi dan hasil pada rancangan sistem yang telah dilakukan.

6. Pengujian Sistem

Aplikasi yang dibuat perlu untuk dilakukan pengujian. Pengujian aplikasi terdiri dari dua, yaitu:

*a.* Metode *Black Box.* 

Cara pengujian *black box testing* dilakukan dengan menjalankan atau mengeksekusi unit atau modul aplikasi, kemudian diamati apakah hasil dari unit tersebut sesuai dengan yang diinginkan.

b. Kuesioner

Kuesioner diberikan kepada 10 orang pengguna aplikasi dalam hal ini masyarakat. Daftar pertanyaan pada kuesioner berhubungan dengan *usability* aplikasi untuk mengetahui apakah aplikasi ini dapat memudahkan para pengguna dalam menggunakan aplikasi serta bermanfaat untuk pengguna [7].

#### JOURNAL INNOVATION INFORMATICS(JII) VOLUME 1 NOMOR 2 MARET 2022

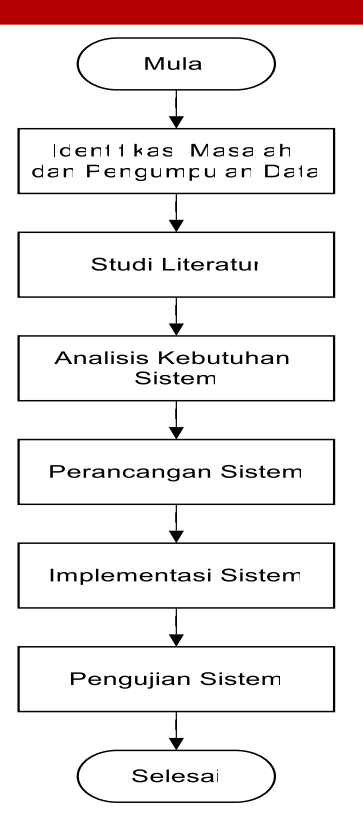

Gambar 1 Langkah-Langkah Penelitian

## **3. HASIL PENELITIAN**

Faktor-faktor yang menjadi pertimbangan dalam pembuatan aplikasi pengingat agenda pada *Android* bagi masyarakat adalah memberikan media pencatatan yang lebih efektif dan efisien sebagai jalan keluar bagi masyarakat yang sering tidak ingat akan jadwal kegiatan mereka dan tidak perlu repot lagi membawa notes kemana-mana, cukup hanya dengan membawa ponsel saja.

Pada aplikasi pengingat ini, pengguna tidak hanya dapat melakukan pencatatan kegiatan saja, tetapi juga dapat memberikan pengingat berupa *push notification* untuk setiap kegiatan tersebut. Aplikasi pengingat juga dilengkapi fitur yang dapat menunjukkan lokasi dari kegiatan yang telah disimpan sebelumnya dalam bentuk peta.

### **Perancangan Sistem**

Perancangan sistem dilakukan dengan terlebih dalu menggambarkan model rancangan pada sistem menggunakan diagram UML yaitu; Use Case Diagram, Activity diagram terlihat pada gambar berikut:

1. Use Case Diagram

*Use case diagram* merupakan gambaran yang diharapkan dari sebuah sistem. Sebuah *use case* mempresentasikan sebuah hubungan atau interaksi antara *actor* dalam hal ini adalah pengguna aplikasi. Berikut diagram *use case diagram* dari Aplikasi Agenda.

#### JOURNAL INNOVATION INFORMATICS(JII) VOLUME 1 NOMOR 2 MARET 2022

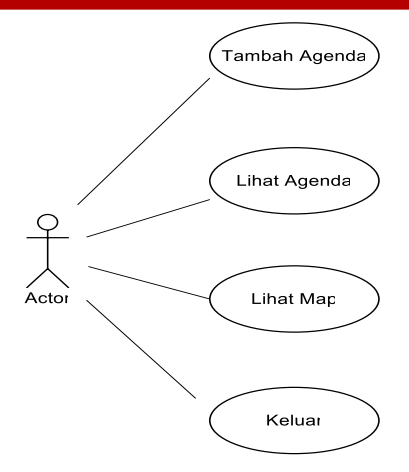

Gambar 2. Diagram *Use Case* Aplikasi Agenda

*2. Activity Diagram*

*Activity Diagram* adalah diagram yang menggambarkan proses urutan aktivitas dalam proses yang bisa dibuat berdasarkan sebuah atau beberapa *use case* pada *use case diagram.* Dalam *activity diagram* memungkinkan terjadinya percabangan, perulangan dan adanya pilihan kondisi tertentu.

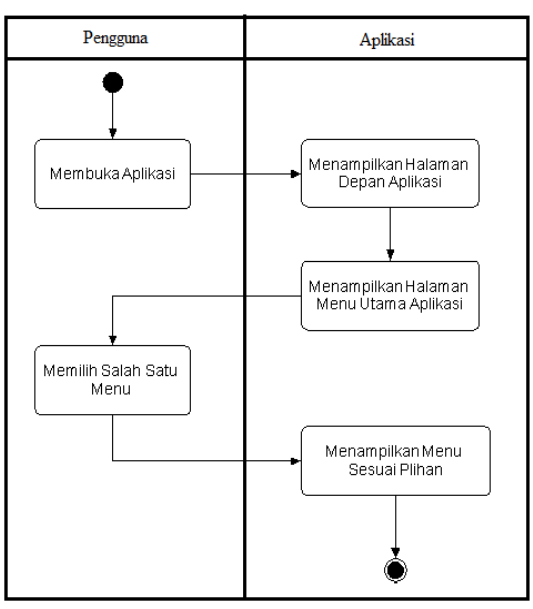

Gambar 3. Diagram *Activity* Aplikasi Agenda

#### **Implementasi**

Aplikasi pengingat agenda dapat dijalakan pada *handphone Android* dengan menginstallkan *file apk* "My Agenda". Tampilan awal aplikasi merupakan tampilan yang pertama kali muncul pada saat aplikasi digunakan berupa menu-menu yang terdapat pada aplikasi. Menu aplikasi terdiri dari Tambah Agenda, Lihat Agenda, Map dan Keluar. Gambar 4 adalah tampilan menu utama dari apikasi "My Agenda".

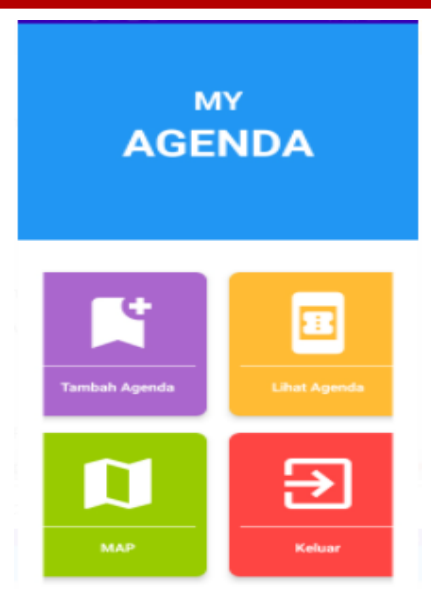

Gambar 4. Tampilan Menu Utama Aplikasi

Menu Tambah Agenda merupakan menu yang digunakan untuk memasukkan kegiatan yang akan dilakukan oleh pengguna aplikasi. Berikut adalah gambar tampilan Menu Tambah Agenda.

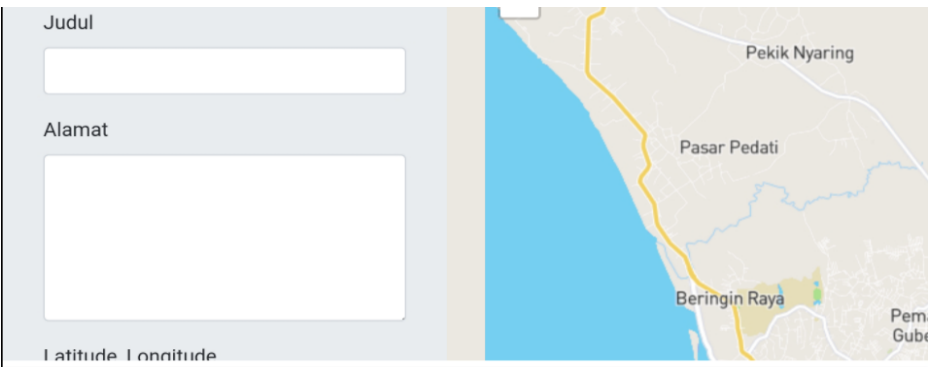

Gambar 5. Tampilan Menu Tambah Agenda

Menu Lihat Agenda digunakan untuk melihat semua kegiatan, baik yang sudah dilakukan atau yang akan dilakukan berdasarkan data yang dimasukan oleh pengguna aplikasi. Pada menu ini pengguna bisa mengubah atau menghapus kegiatan yang sudah tersimpan pada aplikasi. Gambar 6 merupakan tampilan dari Menu Lihat Agenda.

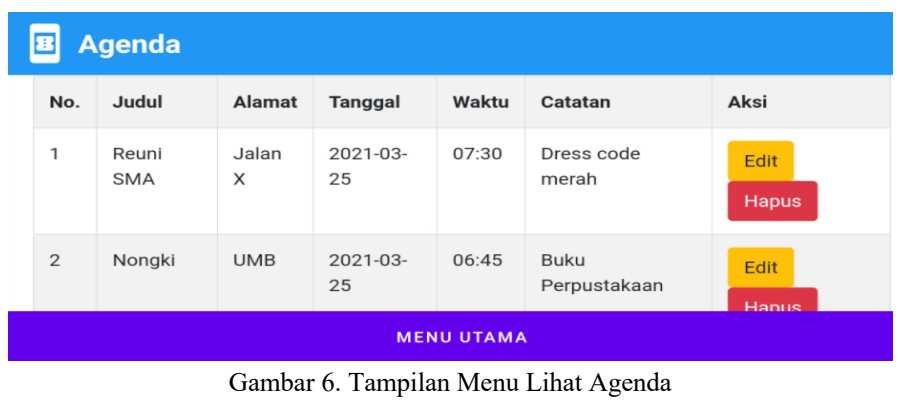

Menu *Map* digunakan untuk melihat peta lokasi kegiatan yang telah tersimpan pada *database* aplikasi. Pada menu ini menggunakan layanan *Google Maps* untuk mendapatkan posisi dari pengguna beserta nama lokasi pengguna pada saat itu. Pengguna juga dapat menyimpan tempat dari lokasi kegiatan dengan menandai *map.* Tempat yang sudah disimpan tersebut dapat dilihat pada saat inggin melihat detail informasi dari jadwal kegiatan tersebut. Gambar 7 adalah tampilan Menu *Map.*

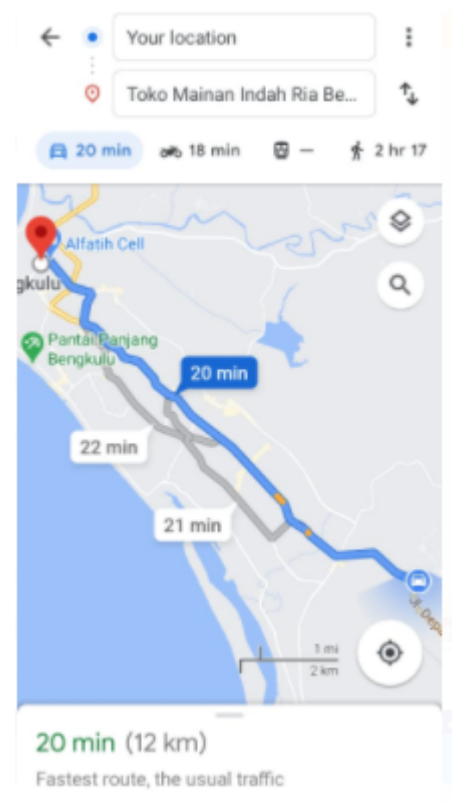

Gambar 7. Tampilan Menu *Map*

Notifikasi yang digunakan pada aplikasi "My Agenda" adalah model *push notification.* Pengiriman *push notification* menggunakan *Google Cloud Messaging*  (GCM). Dimana informasi yang akan dikirimkan akan diinformasikan dahulu kepada *GCM server,* kemudian *GCM server* akan memberikan informasi kepada pengguna aplikasi. Gambar 8 adalah tampilan dari *push notification* pada aplikasi. Gambar 9 merupakan maps lokasi pengguna ke lokasi kegiatan dan akan muncul jika tombol "Lihat Detail" diklik.

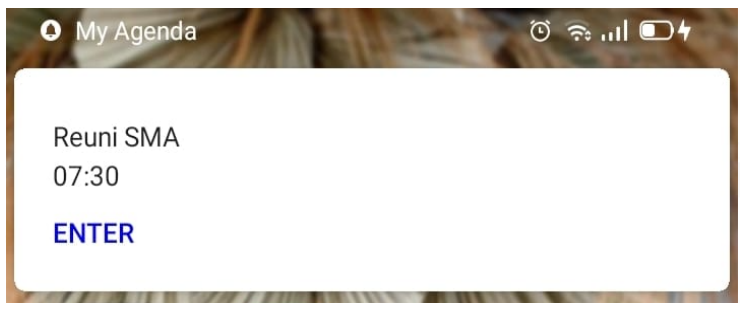

Gambar 8. Tampilan *Push Notification* Aplikasi

#### JOURNAL INNOVATION INFORMATICS(JII) VOLUME 1 NOMOR 2 MARET 2022

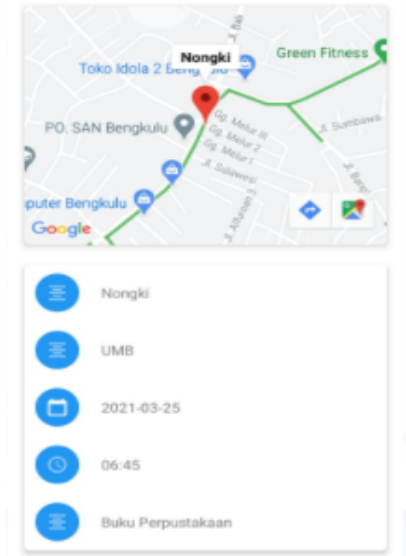

Gambar 9. Tampilan *Maps* Pengguna ke Lokasi Kegiatan

### **Pembahasan**

Pada tahap ini dilakukan pengujian terhadap aplikasi yang telah dibuat dengan tujuan untuk menguji fungsionalitas sistem dan fitur yang terdapat pada aplikasi. Tahapan ujicoba ini juga akan membantu pengembang untuk mengetahui apakah aplikasi yang dibuat sudah sesuai dengan hasil yang diharapkan serta menemukan keterbatasan pada sistem.

## 1. Pengujian *black box.*

Pengujian *black box* dilakukan untuk memastikan fungsi-fungsi yang telah dibuat berjalan sesuai dengan yang diharapkan. Berikut adalah hasil pengujian aplikasi menggunakan *black box.*

| Data Masukan           | <b>Yang Diharapkan</b>           | Pengamatan              | Kesimpulan      |
|------------------------|----------------------------------|-------------------------|-----------------|
| Tambah<br>1. Menu      | Dapat diklik dan menampilkan     | menampilkan<br>Dapat    | <b>Berhasil</b> |
| Agenda                 | Menu Tambah Agenda               | Menu Tambah Agenda      |                 |
|                        |                                  |                         |                 |
| Tambah Data Pada<br>2. | Data dapat diinputkan            | Dapat menginputkan data | Berhasil        |
| Menu Tambah Agenda     |                                  | Menu<br>Tambah<br>pada  |                 |
|                        |                                  | Agenda                  |                 |
| Simpan Data Pada<br>3. | Tombol Simpan Data Pada Menu     | Dapat menyimpan data    | <b>Berhasil</b> |
| Menu Tambah Agenda     | Tambah Agenda bisa di klik       | yang telah diinputkan   |                 |
| 4. Menu Lihat          | Dapat diklik dan menampilkan     | menampilkan<br>Dapat    | <b>Berhasil</b> |
| Agenda                 | Menu Lihat Agenda                | Menu Lihat Agenda       |                 |
|                        |                                  |                         |                 |
| Edit pada Menu<br>5.   | Tombol Edit dan Pada Menu        | Dapat melakukan proses  | Berhasil        |
| Lihat Agenda           | Lihat Agenda bisa di klik dan    | edit data agenda yang   |                 |
|                        | aplikasi melakukan proses sesuai | telah disimpan          |                 |
|                        | perintah                         |                         |                 |
| Hapus pada Menu<br>6.  | Tombol Hapus dan Pada Menu       | Dapat menghapus<br>data | Berhasil        |
| Lihat Agenda           | Lihat Agenda bisa di klik dan    | agenda<br>telah<br>yang |                 |
|                        | aplikasi melakukan proses sesuai | disimpan                |                 |
|                        | perintah                         |                         |                 |

Tabel 1. Pengujian *Black Box* Pada Menu Aplikasi

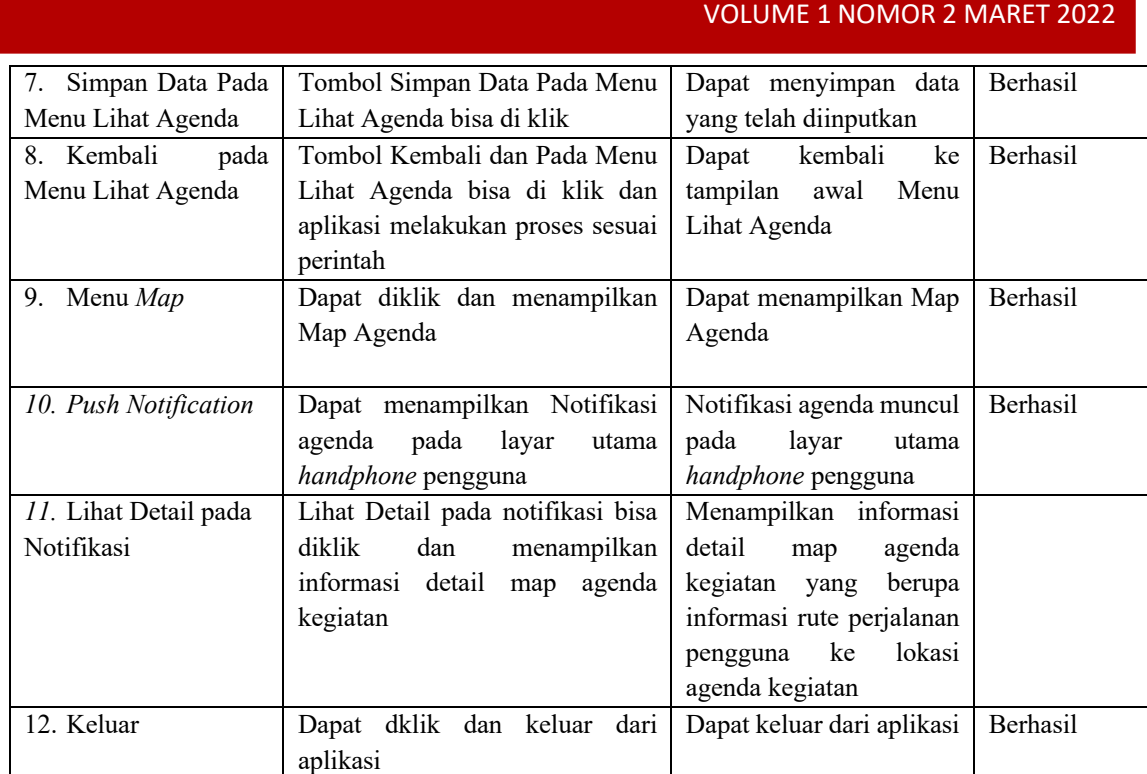

JOURNAL INNOVATION INFORMATICS(JII)

#### 2. Kuesioner

Pengujian dengan kuesioner dilakukan untuk mengetahui *usability* pada aplikasi yang dibuat. Kuesioner dibagikan kepada masyarakat sebagai pengguna aplikasi sebanyak 10 responden. Jenis pertanyaan yang digunakan pada kuesioner adalah *closed ended questions*, yaitu bentuk pertanyaan dengan beberapa alternatif jawaban bagi responden dengan menggunakan skala *Likert* lima tingkat: Sangat Tidak Setuju (1), Tidak Setuju (2), Cukup (3), Setuju (4), Sangat Setuju (5).

Untuk memudahkan penilaian hasil analisis deskriptif digunakan rumus panjang kelas interval sehingga didapatkan kategori penilaian responden terhadap usability aplikasi (Tabel 2).

Rentang Kentang<br>Banyak kelas interval Panjang kelas interval  $=$ 

Dimana:

Rentang = Nilai Sangat Setuju-Nilai Sangat Tidak Setuju = 5-1 = 4 Banyak kelas interval = 5 (menggunakan skala *Likert* lima tingkat) Jadi, panjang kelas interval adalah 0.80.

| <b>Interval</b> | Keterangan          |
|-----------------|---------------------|
| 1.00-1.79       | Sangat Tidak Setuju |
| 1.80-2.59       | Tidak Setuju        |
| 2.60-3.39       | Cukup               |
| 3.40-4.19       | Setuju              |
| $4.20 - 5.00$   | Sangat Setuju       |
|                 |                     |

Tabel 2 Kategori Penilaian Responden

Tabel 3 merupakan daftar pertanyaan yang digunakan untuk mengetahui aspek *usability* dari aplikasi berdasarkan hasil kuesioner yang dibagikan kepada masyarakat sebagai pengguna aplikasi Agenda. Gambar 4.7 dan Tabel 4.4 adalah hasil rekapitulasi nilai *usability* dari 10 responden.

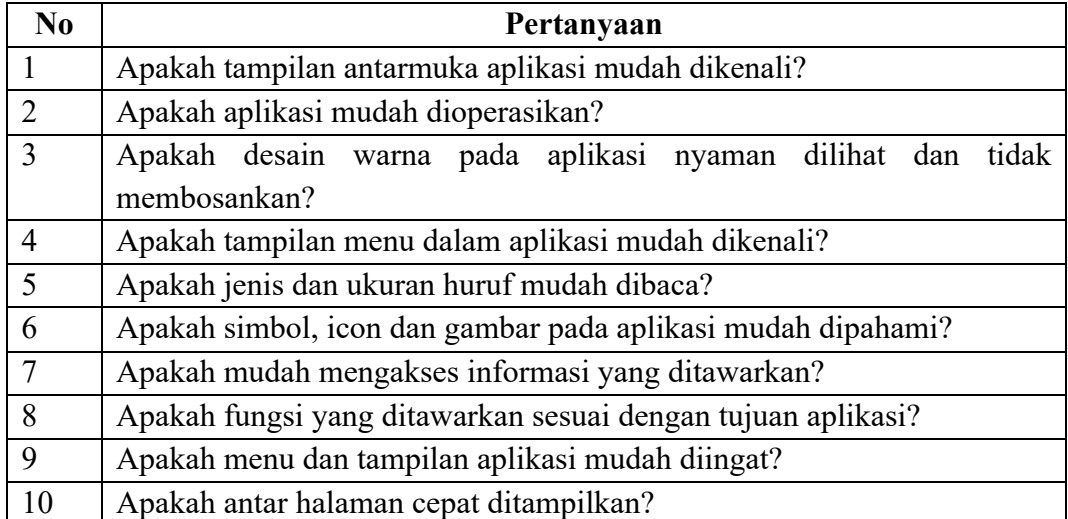

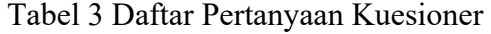

| Responden                | Pertanyaan     |                |                |                |                |                |                |                |                |                |
|--------------------------|----------------|----------------|----------------|----------------|----------------|----------------|----------------|----------------|----------------|----------------|
|                          | 1              | $\overline{2}$ | 3              | $\overline{4}$ | 5              | 6              | 7              | 8              | 9              | 10             |
| 1                        | $\overline{4}$ | 5              | 4              | $\overline{4}$ | $\overline{4}$ | $\overline{4}$ | $\overline{4}$ | 5              | $\overline{4}$ | $\overline{4}$ |
| $\overline{2}$           | $\overline{4}$ | $\overline{4}$ | $\overline{4}$ | $\overline{4}$ | $\overline{4}$ | $\overline{4}$ | $\overline{4}$ | $\overline{4}$ | $\overline{4}$ | $\overline{4}$ |
| 3                        | 5              | 5              | 4              | $\overline{4}$ | 5              | 3              | $\overline{4}$ | $\overline{4}$ | $\overline{4}$ | $\overline{4}$ |
| $\overline{4}$           | 5              | 5              | 5              | 5              | 5              | 5              | 5              | 5              | 5              | 3              |
| 5                        | $\overline{4}$ | 5              | 5              | $\overline{4}$ | $\overline{4}$ | $\overline{4}$ | 5              | 5              | $\overline{4}$ | $\overline{4}$ |
| 6                        | 5              | 5              | 5              | 5              | 5              | 5              | 5              | 5              | 5              | 5              |
| 7                        | $\overline{4}$ | $\overline{4}$ | 5              | 5              | 5              | 5              | 5              | 5              | 5              | $\overline{4}$ |
| 8                        | 5              | $\overline{4}$ | $\overline{4}$ | 5              | 5              | 5              | 5              | 5              | 5              | $\overline{4}$ |
| 9                        | 5              | 5              | 5              | 5              | 5              | 5              | 5              | 5              | 5              | 5              |
| 10                       | 5              | $\overline{4}$ | 5              | 5              | 5              | $\overline{4}$ | 5              | 5              | 5              | $\overline{4}$ |
| Σ                        | 46             | 46             | 46             | 46             | 47             | 43             | 46             | 48             | 45             | 43             |
| $\overline{\mathbf{x}}$  | 4,6            | 4,6            | 4,6            | 4,6            | 4,7            | 4,3            | 4,6            | 4,8            | 4,5            | 4,3            |
| $\overline{x}$ usability | 4,56           |                |                |                |                |                |                |                |                |                |

Tabel 4. Hasil Rekapitulasi Nilai *Usability*

Berdasarkan hasil rekapitulasi pada Tabel 4, nilai *usability* aplikasi adalah 4,56. Dapat disimpulkan bahwa Aplikasi "My Agenda" memiliki aspek nilai *usability "sangat baik".*

# **4. KESIMPULAN**

Dari hasil pengujian yang telah dilakukan, didapatkan beberapa kesimpulan yang dapat diambil dari proses pembuatan Aplikasi Agenda Menggunakan *Push Notification* Berbasis *Android*, antara lain:

- 1. Aplikasi Agenda dapat *diinstall* dan dijalankan dengan baik pada *handphone Android.*
- 2. *Reminder* berupa *push notification* dapat terkirim kepada pengguna.
- 3. Aplikasi *reminder* memiliki tampilan yang *usability* dengan nilai "Sangat Baik" berdasarkan kuesioner yang dibagikan kepada masyarakat sebagai pengguna aplikasi.

# **DAFTAR PUSTAKA**

- [1] D.D. Purwanto, "Aplikasi Reminder Pada Android Mobile Device", Link, vol.20, no.1, hal. 4-19, 2014.
- [2] Kosidin dan R.N. Farizah, "*Pemodelan Aplikasi Mobile Reminder Berbasis Android",* Sentika, hal. 271-280, 2016.
- [3] I. Usmanan, Sumarsono, D. Nugraheny, "Perancangan Sistem Pengingat Berbasis Android Menggunakan Google Maps dan GPS", Commpiler, vol. 2, no.1, hal. 95- 102, 2013.
- [4] I.G.M.S. Wibawa, I.M. Sukarsa, A.A.K. Cahyawan, "Aplikasi Sistem Reminder Masa Kadaluarsa Berbasis GIS dengan Platform Android", Merpati, vol.3, no.1, hal. 31-39, 2015.
- [5] M. Siddik dan A. Nasution, "Perancangan Aplikasi Push Notification Berbasis Android", Jurteksi, vol. IV, no.2, hal. 149-154, 2018.
- [6] M. R. Novrianto, "Aplikasi Pengingat Jadwa Kegiatan Masjid Berbasis Android (Studi Kasus Masjid Baiturrohman Pogung Baru)", Tugas Akhir, Universitas Islam Indonesia, Yogyakarta, 2018.
- [7] Diana dan N. D. M. Veronika, "Analisis Kualitas Website Provinsi Bengkulu Menggunakan Metode Webqual 4.0", Pseudocode, vol.5, no.1, hal 10-17, 2018.